Brainfision

## **8-1-5. ROI (polygon)**

(1) Polygon - Specifying data analysis range

With "Add polygon" selected, click on image and specify polygon. A polygon is completed when start point and end point are specified to be the same.

The specified polygon becomes ROI (Region of Interest) and is used for target range of various data analysis and display range of pseudo color.

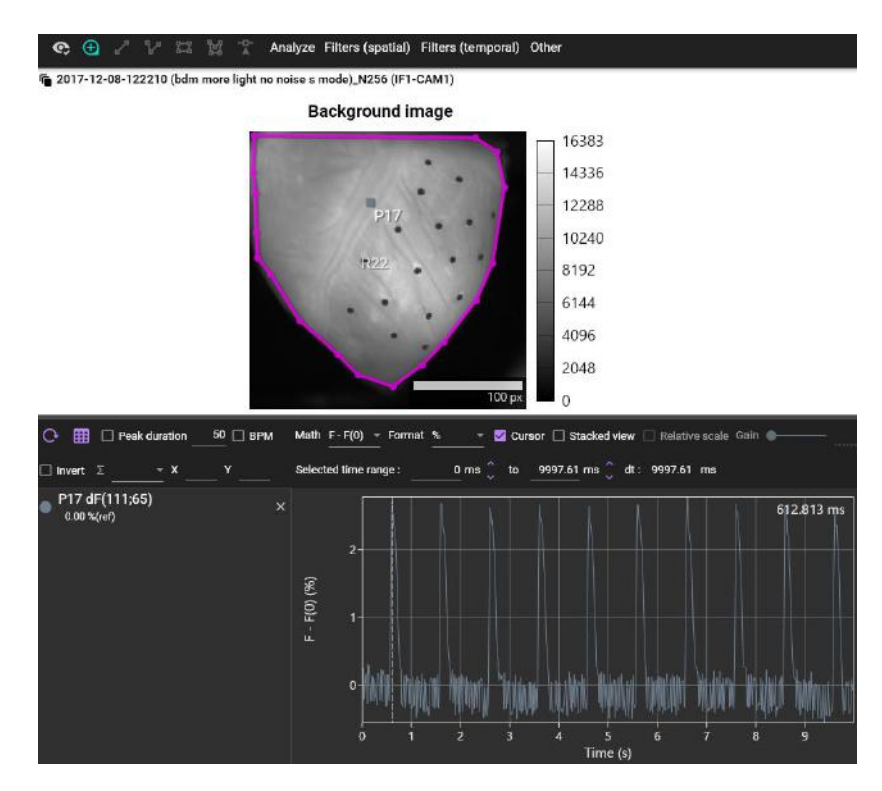

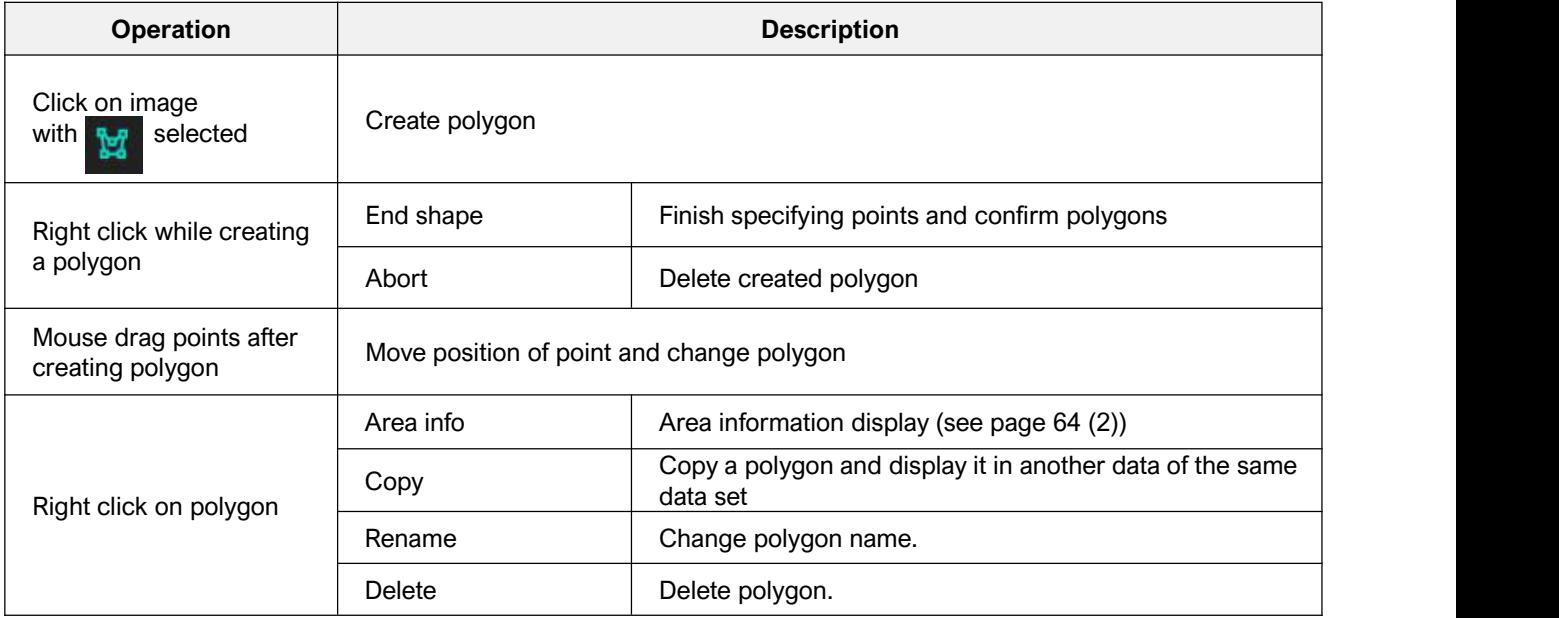

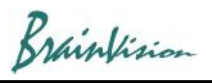

## (2) Area information display (Area info)

Right click on polygon and select [Area info]. Information about the specified polygon is displayed.

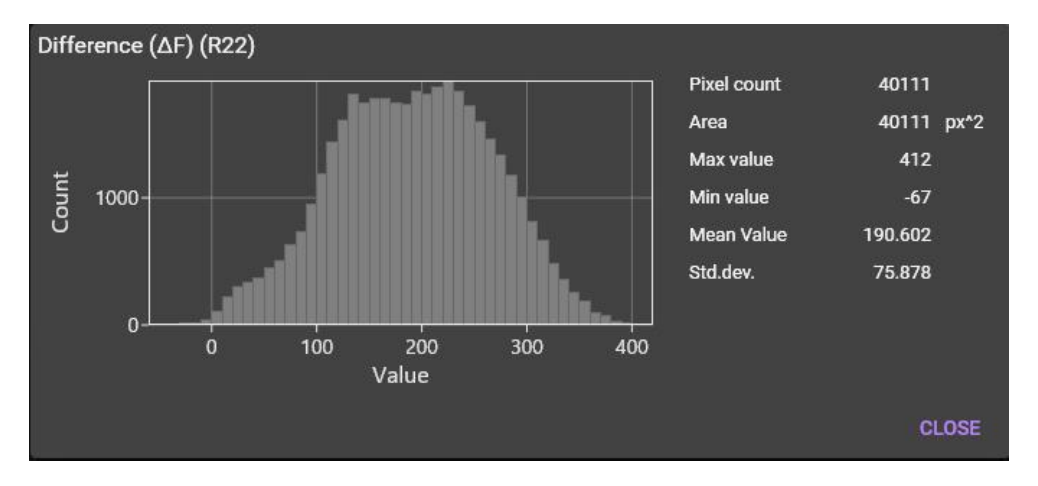